### $\mathbf{d}$  and  $\mathbf{d}$ **CISCO**

#### **INICIO RÁPIDO**

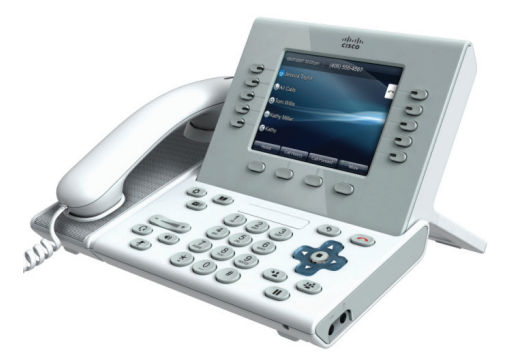

### **Teléfonos IP de Cisco Unified 9951 y 8961**

- **1** [Marcar](#page-0-0)
- **2** [Colgar](#page-0-1)
- **3** [Contestar](#page-0-2)
- **4** [Silenciar](#page-0-3)
- **5** [Espera](#page-0-4)
- **6** [Desviar todas](#page-0-5)
- **7** [No molestar](#page-1-0)
- **8** [Conferencia](#page-1-1)
- **9** [Transferir](#page-1-2)
- **10** [Desviar](#page-1-3)
- **11** [Historial de llamadas](#page-1-4)
- **12** [Directorios](#page-1-5)
- **13** [Líneas compartidas](#page-1-6)
- **14** [Buzón de voz](#page-1-7)
- **15** [Sugerencias](#page-1-8)

### $\mathscr{D}$

**Nota Para obtener los mejores resultados, imprímase en papel de 216 x 356 mm (8,5 x 14 pulgadas) (formato oficio).**

## <span id="page-0-0"></span>**1 Marcar**

Para marcar, descuelgue el auricular e introduzca un número. O bien:

- Pulse un botón de sesión apagado (lateral derecho).
- **•** Pulse la tecla programada **NvaLlam**.
- Pulse el botón de auriculares (apagado)  $\bigcap$ o el botón del teléfono con altavoz

### **Marcar desde el historial de llamadas**

A medida que introduce un número de teléfono, se muestran en pantalla los números que coinciden del historial de llamadas.

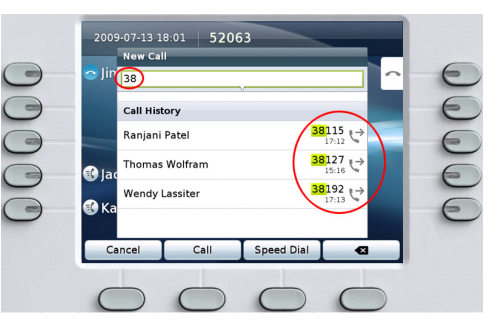

Para marcar, desplácese a un número y pulse el botón **Selecc** del teclado de navegación o la tecla programada **Llamada**.

### **Rellamar al último número**

Pulse la tecla programada **Rellam**.

### **Marcación rápida**

Pulse un botón de marcación rápida  $(\overline{\mathcal{A}})$  (si hay alguno disponible). De lo contrario, introduzca un código de marcación rápida con el teléfono colgado (sin tono de llamada) y, a continuación, pulse la tecla programada **Marcación rápida**.

El administrador del sistema puede ayudarle a configurar los números de marcación rápida en la páginas web Opciones de usuario.

# <span id="page-0-1"></span>**2 Colgar**

Para finalizar una llamada, cuelgue el auricular. O bien:

- Pulse el botón Liberar  $\odot$ .
- **•** Pulse la tecla programada **FinLlam**.
- Pulse el botón de auriculares (encendido)  $\bigcirc$ o el botón del teléfono con altavoz  $\Box$

# <span id="page-0-2"></span>**3 Contestar**

Para responder una llamada entrante,  $\gg$ , descuelgue el auricular. O bien:

- **•** Pulse el botón de sesión que parpadea en color ámbar  $\bigcirc$  (lateral derecho).
- **•** Pulse la tecla programada **Contes**.
- Pulse el botón de auriculares (apagado)  $\bigcap$ o el botón del teléfono con altavoz  $\overline{A}$ .
- **•** Pulse el botón **Selecc** en el teclado de navegación.

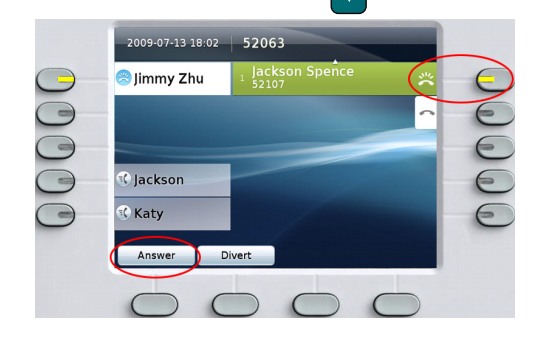

### **Llamada en espera**

Si recibe una segunda llamada mientras la primera se encuentra activa, se muestra en pantalla una segunda etiqueta de sesión.

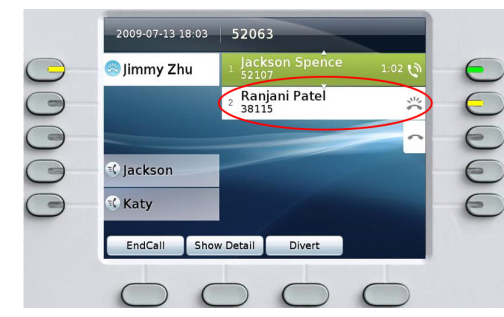

Para conectar la segunda llamada y poner la primera en espera automáticamente, pulse el botón de sesión que parpadea en color ámbar  $\bigodot$  (lateral derecho).

### **Varias líneas**

Si utiliza varias líneas, recuerde los siguientes conceptos básicos:

• Pulse el botón **Todas las llamadas** ( $\Box$ ) para ver las llamadas de todas las líneas (la más antigua primero). De lo contrario, se mostrarán en pantalla solamente las llamadas de la línea seleccionada. Se recomienda usar la opción Todas las llamadas cuando se trabaja con varias líneas.

**•** Para ver qué línea se encuentra seleccionada, busque un icono azul en la etiqueta de línea y la extensión de la línea en la barra de encabezado. (La función Todas las llamadas utiliza la extensión principal).

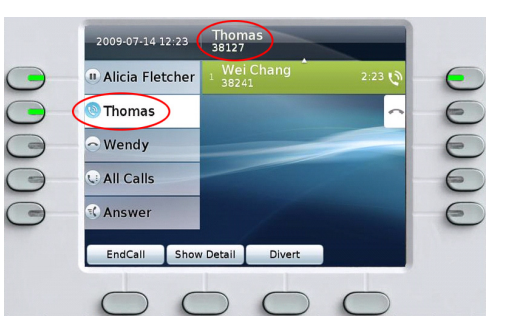

**•** Pulse un botón de línea o **Todas las llamadas** cuando desee cambiar de una vista a otra; esta acción no tendrá efecto alguno sobre las llamadas.

# <span id="page-0-3"></span>**4 Silenciar**

Pulse el botón **Silencio (b**) para activar y desactivar el sonido. Cuando la opción Silencio está activada, el botón Silencio se enciende en color rojo.

# <span id="page-0-4"></span>**5 Espera**

- **1.** Pulse el botón **Espera**  $($ Se muestra el icono de espera  $(\blacksquare)$  y el botón de sesión parpadea en color verde.
- **2.** Para reanudar la llamada resaltada, pulse el botón que parpadea en verde , la tecla programada **Cont.** o el botón **Selecc** del teclado de navegación.

## <span id="page-0-5"></span>**6 Desviar todas**

- **1.** Pulse la tecla programada **Dsv Todas**.
- **2.** Introduzca un número de teléfono, seleccione un número del Historial de llamadas, o bien pulse el botón **Mensajes** (para efectuar el desvío al buzón de voz).
- **3.** Busque en pantalla el icono Desviar todas  $\mathbb{R}$ .
- **4.** Para cancelar el desvío de llamadas, pulse la tecla programada **Desvío desactivado**.

El administrador del sistema puede ayudarle a desviar llamadas de forma remota desde las páginas web Opciones de usuario.

### <span id="page-1-0"></span>**7 No molestar**

Pulse el botón **NoMlsta** (si está disponible) para activar  $\Theta$  o desactivar  $\Theta$  esta función. Cuando está activada, la función No molestar (NoMlsta) silencia el timbre y puede bloquear la notificación visual de llamadas nuevas.

# <span id="page-1-1"></span>**8 Conferencia**

- **1.** Desde una llamada conectada  $\mathbf{V}$ <sup>1</sup> (que no esté en espera), pulse el botón **Conferencia** .
- **2.** Realice una llamada nueva.
- **3.** Pulse el botón **Conferencia** o la tecla programada **Conferencia** (antes o después de que responda su interlocutor).

La conferencia empieza y el teléfono muestra en pantalla "Conferencia" en lugar del ID de la persona que llama.

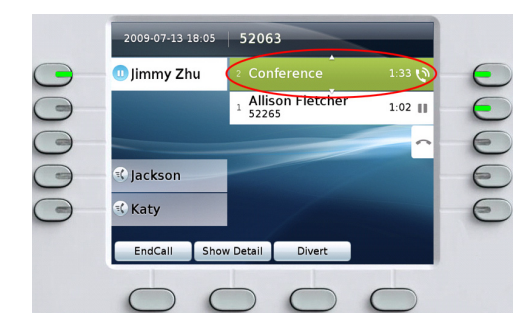

**4.** Repita estos pasos para agregar más participantes. La conferencia termina cuando todos los participantes cuelgan.

### **Introducir una llamada en espera en una conferencia**

- **1.** Desde una llamada conectada  $\mathbf{Q}$  (que no esté en espera), pulse el botón **Conferencia** .
- **2.** Pulse el botón de sesión que parpadea en verde de la llamada en espera que desea agregar. De lo contrario, si la llamada en espera está en otra línea, pulse la tecla programada **Llamadas activas**, elija una llamada de la lista y pulse la tecla programada **Conferencia**.

La conferencia termina cuando todos los participantes cuelgan.

### **Ver y quitar participantes de una conferencia**

Durante una conferencia, pulse la tecla programada **Mostrar det**. Para quitar un participante de una conferencia, resalte el nombre y pulse **Quitar**.

# <span id="page-1-2"></span>**9 Transferir**

- **1.** En una llamada conectada  $\mathbb{Q}$  (que no esté en espera), pulse el botón **Transferir**  $\rightarrow$
- **2.** Llame al destinatario de la transferencia.
- **3.** Espere a que el destinatario conteste o vaya directamente al paso 4 mientras suena la llamada.
- **4.** Pulse el botón **Transferir** o la tecla programada **Trnsf**.

La transferencia se ha completado. Se muestra un mensaje de confirmación en la pantalla del teléfono.

# <span id="page-1-3"></span>**10 Desviar**

Pulse la tecla programada **Desviar** para redirigir llamadas entrantes o activas al buzón de voz o a otro número de teléfono (configurado por el administrador del sistema). Antes de poder utilizar la función Desviar, debe reanudar la llamada que esté en espera.

La función Desviar afecta sólo a las llamadas resaltadas. Si fuera necesario, desplácese a la llamada antes de pulsar **Desviar**.

# <span id="page-1-4"></span>**11 Historial de llamadas**

Pulse el botón **Aplicaciones**  $\overline{\bullet}$  y seleccione **Historial de llamadas.** 

Se muestran en pantalla las últimas 150 llamadas:

- Llamadas perdidas  $\leftarrow$
- Llamadas realizadas
- Llamadas recibidas

Para marcar, desplácese a una llamada y pulse el botón **Selecc** del teclado de navegación o la tecla programada **Llamada**.

Para ver detalles de una llamada, resáltela y pulse estas teclas programadas: **Más** > **Detalles**.

### **Ver nuevas llamadas perdidas**

Pulse el botón de sesión  $\bigcirc$  que se encuentra junto al icono Llamadas perdidas  $\leq$  del lateral derecho de la pantalla (puede incluir un número de llamadas perdidas). El icono Llamadas perdidas se muestra en esta ubicación cuando tiene llamadas perdidas nuevas (sin ver).

También puede ver el historial de llamadas perdidas abriendo el historial de llamadas y pulsando la tecla programada **Llamadas perdidas**.

# <span id="page-1-5"></span>**12 Directorios**

- **1.** Pulse el botón **Contactos**  $\bullet$  y seleccione un directorio.
- **2.** Introduzca los criterios de búsqueda y pulse **Enviar**.
- **3.** Seleccione el listado y pulse la tecla programada **Marcar**.

## <span id="page-1-6"></span>**13 Líneas compartidas**

Si comparte una línea con un compañero:

- **•** Cualquiera de los dos puede contestar una llamada entrante de la línea compartida.
- **•** Cuando su compañero reciba una llamada en la línea compartida, el botón de línea compartida de su teléfono permanecerá encendido de color rojo y la llamada se mostrará en su pantalla.
- **•** Cuando su compañero ponga una llamada en espera, el botón de sesión parpadeará en rojo en su teléfono. Usted o su compañero pueden reanudar la llamada.
- **•** Si su compañero activa la función de privacidad, las llamadas que él o ella efectúe no se mostrarán en su pantalla.

# <span id="page-1-7"></span>**14 Buzón de voz**

Indicadores de nuevo mensaje:

- **•** Una luz roja continua en el auricular.
- **•** Tono de llamada repetido en la línea (si está activado).
- Un icono de buzón de voz  $\bullet$  junto al botón de sesión y a la etiqueta de línea (puede incluir un número de mensajes).

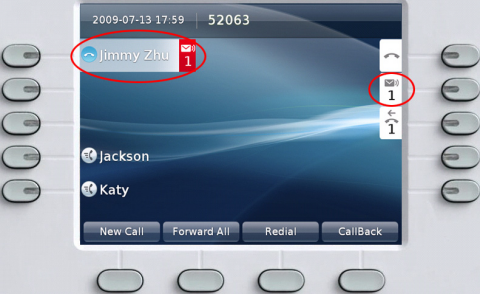

#### **Escuchar mensajes**

Pulse el botón **Mensajes**  $(\bullet)$  y siga las indicaciones de voz. También puede pulsar el botón de sesión que se encuentra junto al icono de buzón de voz  $\overline{\mathcal{D}}$ .

# <span id="page-1-8"></span>**15 Sugerencias**

### **¿Qué tipo de botones son los que aparecen en la pantalla?**

- **•** Los botones del lateral izquierdo de la pantalla son botones de línea (y de función). Los botones de línea permiten cambiar las vistas de las líneas, pero no afectan a las llamadas.
- **•** Los botones del lateral derecho de la pantalla son botones de sesión. Cada llamada se relaciona con un botón de sesión. Los botones de sesión sirven para contestar y reanudar llamadas, así como para ver detalles de llamada.

### **¿Cómo puedo silenciar el teléfono?**

Pulse la parte izquierda del botón de volumen ( una vez mientras suena el teléfono.

#### **¿Cómo puedo cambiar mi tono de llamada?**

- **1.** Seleccione **Aplicaciones** > **Preferencias** > **Tono de llamada**, elija una línea y pulse **Editar**.
- **2.** Seleccione un tono de llamada y pulse **Reprod.**; a continuación, pulse **Establecer**.

### **¿Cómo puedo cambiar mi papel tapiz?**

Seleccione **Aplicaciones** > **Preferencias** > **Papel tapiz**. Para agregar un papel tapiz personalizado, consulte con el administrador del sistema.

### **¿Para qué sirve el botón Atrás?**

Pulse el botón Atrás<sup>(5)</sup> para salir de un menú o una aplicación.

### **¿Puedo utilizar mi auricular Bluetooth?**

El teléfono IP 9951 de Cisco Unified admite Bluetooth. El administrador del sistema tiene toda la información.

### **¿Dónde puedo encontrar la guía de usuario completa?**

[http://www.cisco.com/en/US/products/ps10453/](http://www.cisco.com/en/US/products/ps10453/products_user_guide_list.html) [products\\_user\\_guide\\_list.html](http://www.cisco.com/en/US/products/ps10453/products_user_guide_list.html)

**Sede central de América** Cisco Systems, Inc. 170 West Tasman Drive San Jose, CA 95134-1706 EE. UU. <http://www.cisco.com><br>Tel.:  $+1408526-40$  $+1$  408 526-4000 +1 800 553-NETS (6387) Fax: +1 408 527-0883

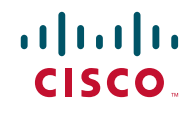

Cisco, Cisco Systems, the Cisco logo, and the Cisco Systems logo are registered trademarks or trademarks of Cisco Systems, Inc. and/or its affiliates in the United States and certain other countries. All other trademarks mentioned in this document or Website are the property of their respective owners. The use of the word partner does not imply a partnership relationship between Cisco and any other company. (0705R)

© 2010 Cisco Systems, Inc. All rights reserved. Publicado el 6 de enero de 2010, OL-21344-01

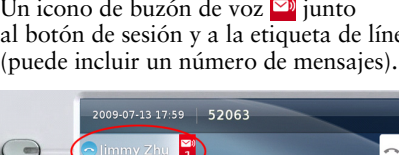